# **VBL-100 医学机能虚拟实验室**

**一、仪器照片**

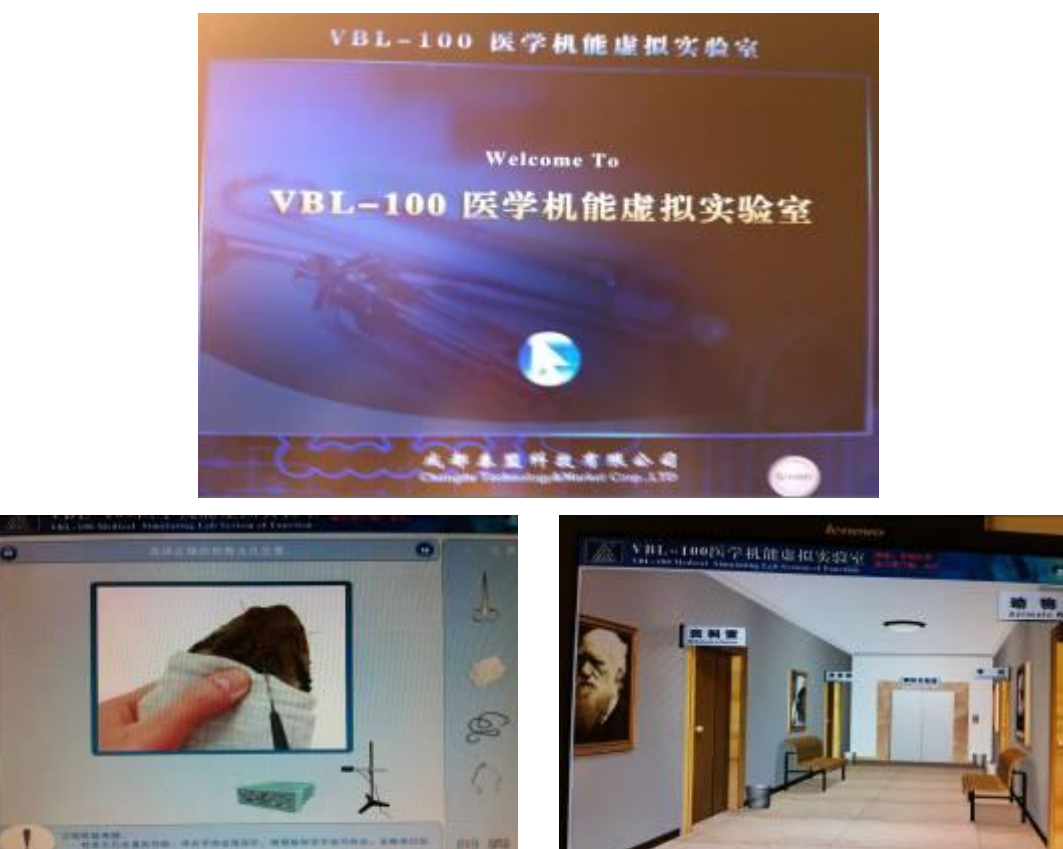

## **二、仪器设备概况**

#### **1. 主要配置:**

1)客户端软件(VBL-100C,包括多用户操作界面、虚拟实验室等基本信息,进行服务 器数据库连接并获取资料);

2)服务器端软件(VBL-100S,0~40 个客户同时访问,提供版本认证和各种实验素材 数据库,包括动物知识、实验介绍、模拟实验和波形等众多内容)。需要授权 122 个客户端 同时访问该系统;

3)服务器(提供服务器软件安装的软硬件平台,包括服务器硬件、操作系统、数据库 管理软件等)。

## **2. 性能参数:**

1)体系结构:采用客户机/服务器体系结构,根据用户要求提供同时访问服务器的客户 端数量,可接入校园网(注:接入校园网系统按 100 站点系统计算);

2)介绍实验动物的生理特性、生理常数和应用,介绍的动物包括:蟾蜍、大鼠、小鼠、 豚鼠、裸鼠、金黄地鼠、家兔、猫、犬、猕猴;

3)仿真实验项目个数:70 个,包括生理实验项目、药理实验项目、病生实验项目、人 体实验项目、综合实验。

4)每个仿真试验包括简介、原理、录像、模拟、仿真等部分;

5)仿真实验的波形逼真,血压基波包含有心房波、心室波,并且可以表达出二级呼吸 波;刺激强度与反应的关系等实验波形和肌肉收缩图形同步反映;

6)实验仪器介绍;

- 7)背景知识介绍;
- 8)包含机能实验考试功能。

### **3. 应用范围:**

医学、护理学、药学等生命科学相关动物实验。

## **5. 面向学科**

医学、护理学、药学等

## **6. 联系人**

柳丽

### **7. 联系电话**

86330225

#### **三、 仪器设备使用说明和操作规程**

- 1. 双击"VBL—100 医学机能虚拟实验系统软件",
- 2. 点击"Enter",
- 3. 点击"资料室",学习《药理学实验》《生理学实验》《药代动力学》等理论知识,
- 4. 点击"准备室",相关仪器、试剂、器械介绍,
- 5. 点击"动物房",相关实验动物介绍,
- 6. 点击"模拟实验室",查看各实验模拟的简介、实验原理、模拟录像及波形等,
- 7. 点击"考场",进行机能学测试,
- 8. 点击"退出系统"。

#### **四、仪器设备测试项目**

生理实验项目、药理实验项目、病生实验项目、人体实验项目、综合实验。

## **五、仪器设备收费标准**

面向院内本科生免费开放,登记使用。